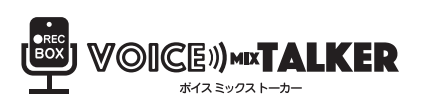

# '◎ICE》<u>wxTALKER</u> 〔VMT-01〕取扱説明書

# 内容物

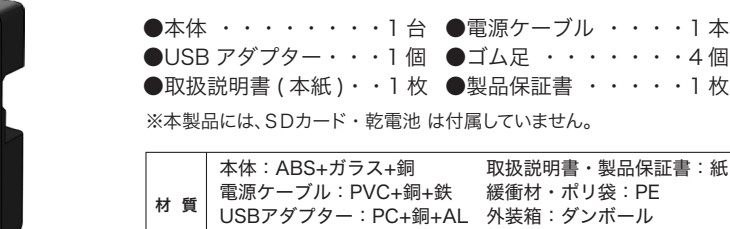

ゴム足:合成ゴム(EPDM)

小箱:紙

## ■安全上のご注意 (安全にご使用いただくため、警告・注意の内容を必ずお守りください)

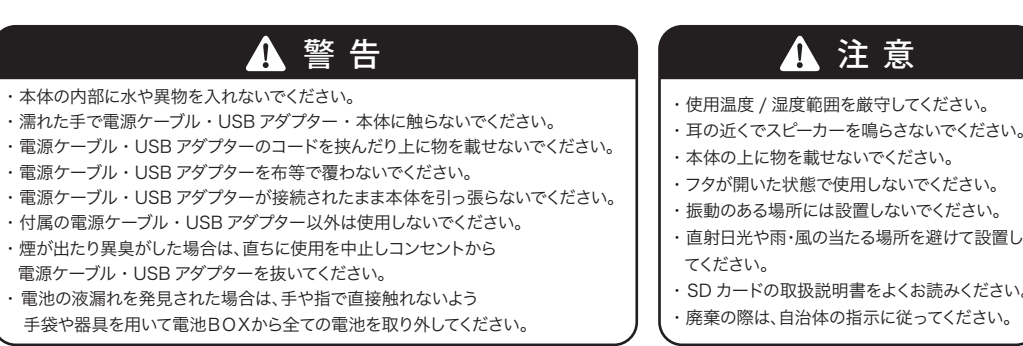

## **■各部名称**

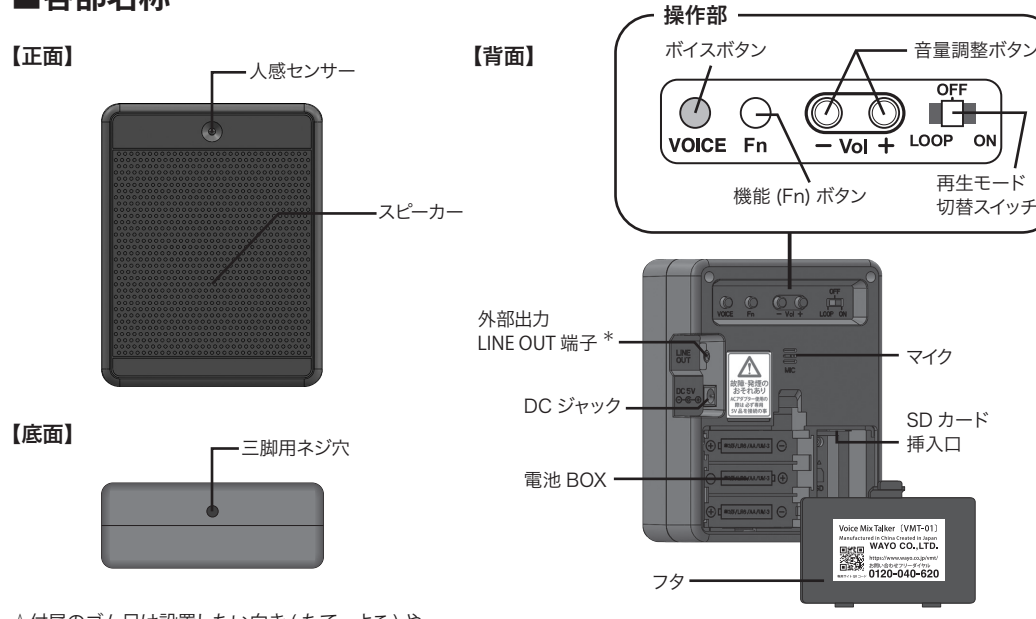

☆付属のゴム足は設置したい向き (たて・よこ)や 用途に合わせて貼り付けられます。 滑り止めとしてご使用ください。

外部出力 LINE OUT 端子の活用方法につきましては、 \* ボイスミックストーカー製品サイトにて紹介しております。 **■SDカードの準備**(音声ファイルの確認方法)

SD カードに保存している音声ファイルが適切な WAV ファイル形式で保存されていることを ご確認ください。(種類欄には「 Wave サウンド 」と表記されています。) ※Mac で保存し再生されない場合は「MS-DOS(FAT)」でフォーマットし直してご使用ください。

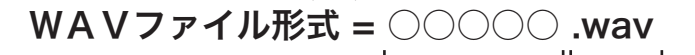

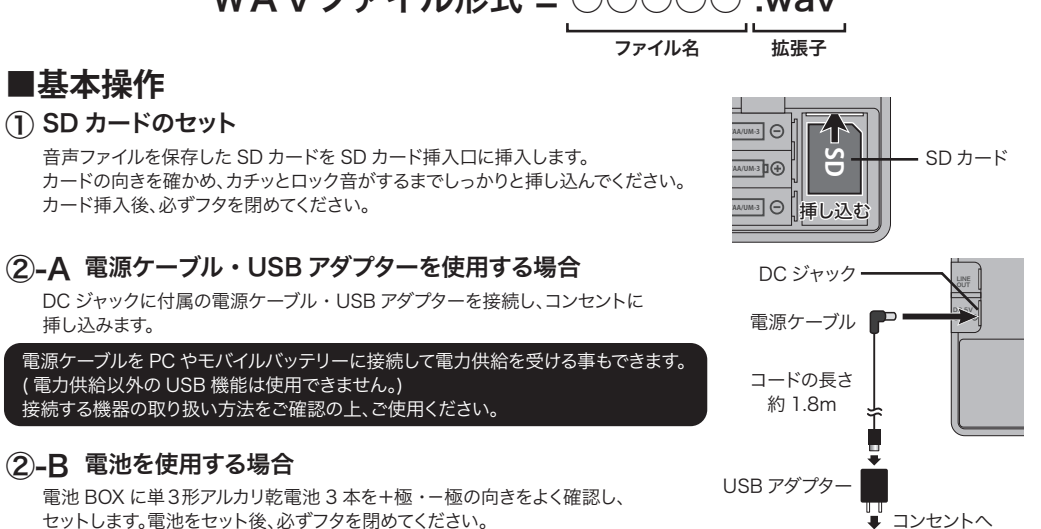

## ③ 再生開始

●電源ケーブル ・・・・1 本 ・4個 • 1 枚

再生モード切替スイッチを「LOOP」または「ON」に入れると、音声ファイルが再生されます。

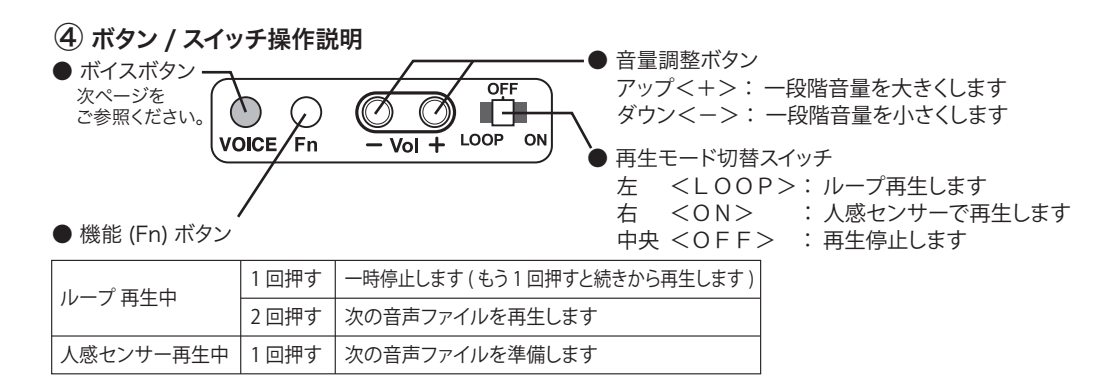

# **■音声再生について**

#### 再生モードのタイミング

ループ再生の場合は音声ファイル順に再生することができます。 人感センサーで再生の場合、再生終了後センサーが人の動きを検出するごとに1つの音声ファイルを再生する ことができます。

## インターバルタイム

音声ファイルの再生後、次の音声ファイルを再生するまで停止。無音の時間が1秒に設定されております。 ※パソコン操作で任意に設定変更が可能です。

 詳しくは弊社 HP ボイスミックストーカー製品サイト (https://www.wayo.co.jp/vmt/) より<応用編>を ご覧ください。

# ■ボイス録音・ボイスミックス機能について

本製品は内蔵マイクで声を録音し、SD カードに保存した音楽と合成して再生することができます。

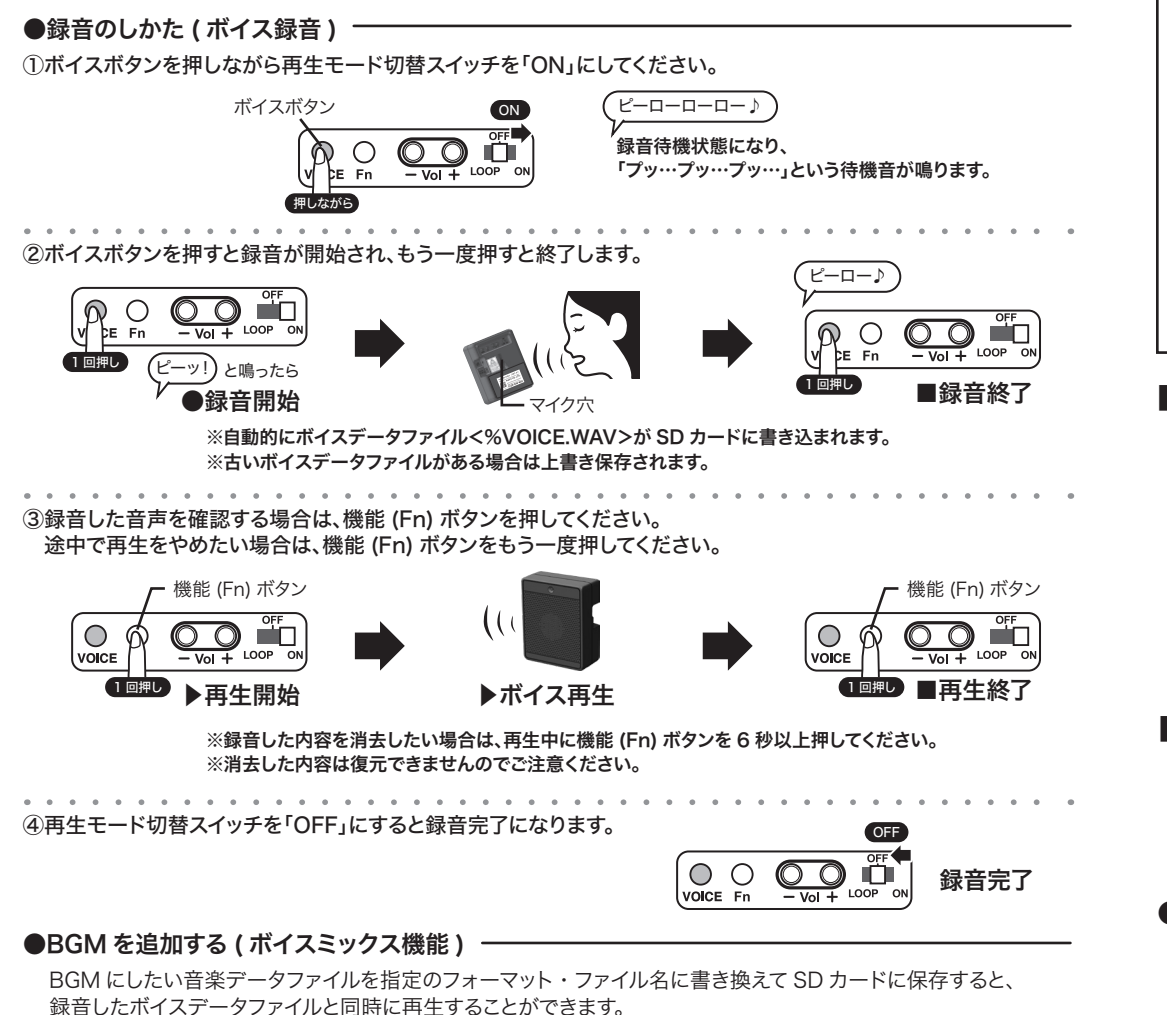

①BGM にしたい音楽データファイルのフォーマットを 22.050kHz / 16bit /モノラル に変換します。

②変換した音楽データファイルのファイル名を半角文字で 「%BGM.wav」 に書き換えます。

③ファイル名を書き換えた音楽データファイルを SD カードに保存します。

④再生モード切替スイッチを「ON」または「LOOP」にすると、ボイスミックスした音声が再生されます。

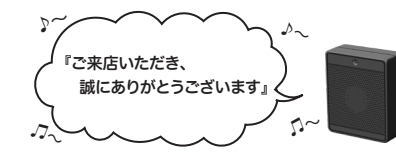

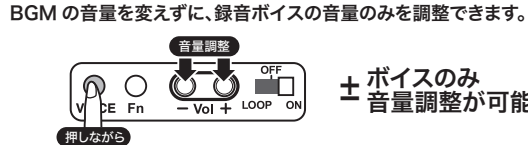

再生中にボイスボタンを押しながら音量調整ボタンを操作すると

※ボイス録音した音声とボイスミックス音声は、ファイル名のソートに関係なく必ず 1 番目に再生されます。 ※指定のフォーマット・ファイル名以外では、ボイスミックス用の BGM として使用することはできません。

## ■什 様

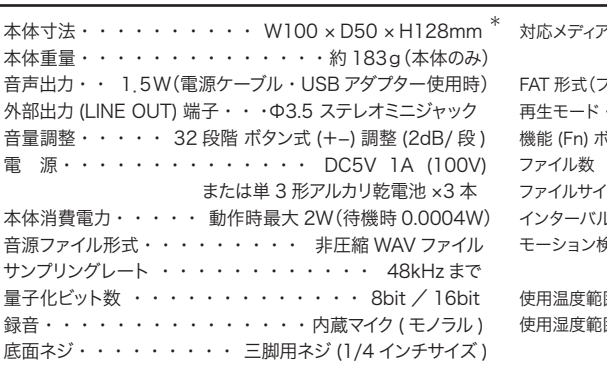

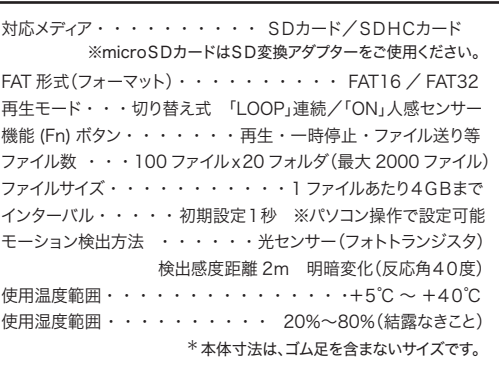

## ■音声ファイルの再生順

SD カードに複数の音声ファイルがある場合は、ソートされたファイル名の順番で再生されます。 再生したい順番がある場合はファイル名の先頭に数字を追記することで変更ができます。

※ 二桁の数字で追加する場合は 01 02 03 ・・・と一桁の前にゼロ「0」を追加してください。

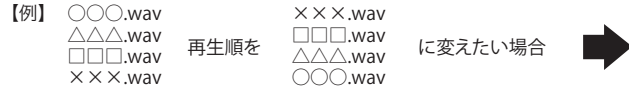

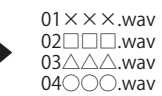

※ ボイス録音した音声とボイスミックス音声は、ファイル名のソートに関係なく必ず 1 番目に再生されます。

# ■製品アフターサポートサービス みんしゃ アイトロトラン ジェット ショックス

本製品の活用方法応用編など、充実した内容の製品サイトはこちらから

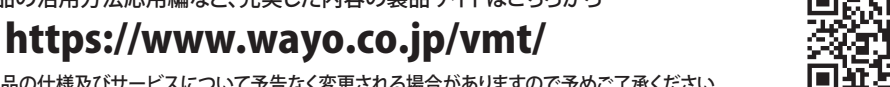

※本製品の仕様及びサービスについて予告なく変更される場合がありますので予めご了承ください。

## ●製品サイト コンテンツ

#### <応用編>

・4つの応用再生モードの使用方法を紹介しております。BGMを繰り返し再生し続けながら 人が通った時だけボイスを再生するなど、より高度な演出をご利用いただけます。 ・再生順、インターバル時間、音声ファイル毎に音量調整、音声ファイルのフォルダ切り替え、 センサー反応回数の記録など、多彩な機能を紹介しております。

#### 無料音声変換アプリ『WaveConv for VMT』

音声ファイルのフォーマットを変換できる 無料アプリです。ボイスミックス用BGMの 変換にご利用ください。

# $\mathsf{G}\downarrow$

### オリジナル BGM 無料ダウンロード

売り場や受付ですぐに使えるオリジナルBGMを 無料でダウンロードいただけます。 ぜひご活用ください。

#### ※お客様にてご用意された音楽データの取り扱いにつきましては、著作権法を遵守いただきますようお願いいたします。

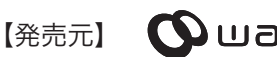

Jwauo

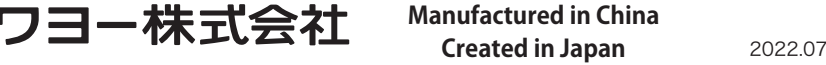